## Видеотека учебных фильмов «Решение»

Краткая инструкция для Администратора

**Адрес для работы** - [http://eduvideo.online](http://eduvideo.online/) **Помощь по работе** - <http://eduvideo.online/help/>

## ВХОД НА ПОРТАЛ

Если у Вас уже создан личный кабинет, то для авторизации на портале нажмите кнопку **1 вход** и введите ваш e-mail и пароль.

**Администратор имеет возможность генерировать Инвайты (коды активации) для личных кабинетов пользователей – студентов и преподавателей.**

Личный кабинет студента отличается от личного кабинета преподавателя тем, что студенты не имеют доступа к методическим пособиям, в которых, как правило, есть решения к задачам, поставленным в фильме.

## ГЕНЕРАЦИЯ ИНВАЙТОВ

Генерация инвайтов для студентов и преподавателей производится в личном кабинете Администратора.

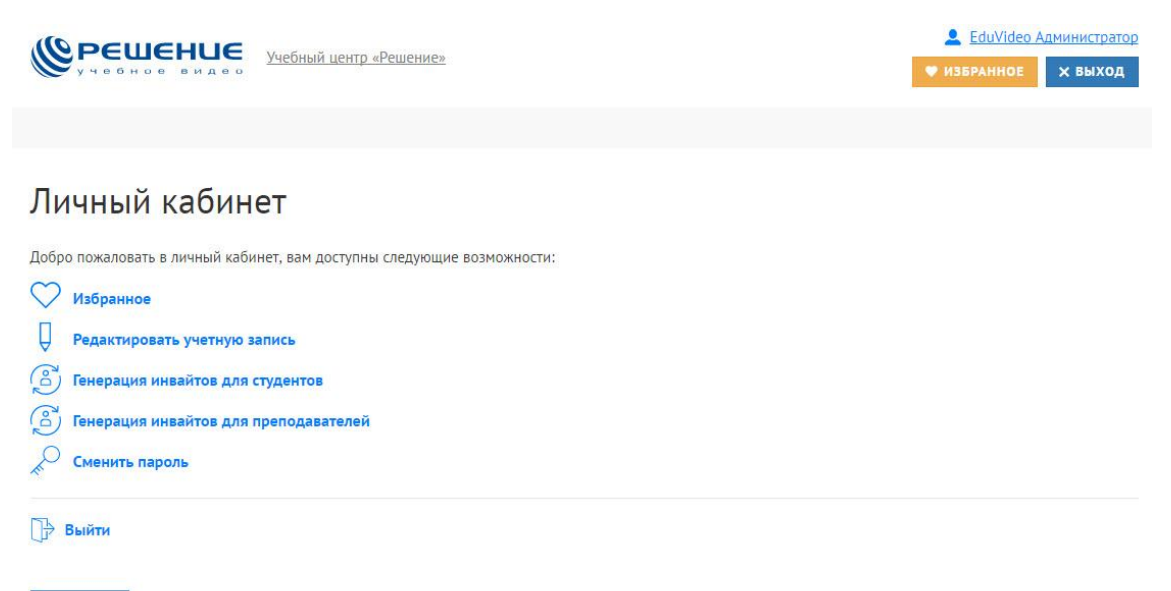

В КАТАЛОГ

Для генерации инвайтов студентов необходимо выбрать пункт «**Генерация инвайтов для студентов**», аналогично для преподавателей.

Указать количество генерируемыхинвайтов. Затем нажимаем кнопку **«Сгенерировать».**

## Генерация инвайтов для студентов

Вы можете сгенерировать инвайты для студентов, не более 1000 инвайтов за 1 операцию.

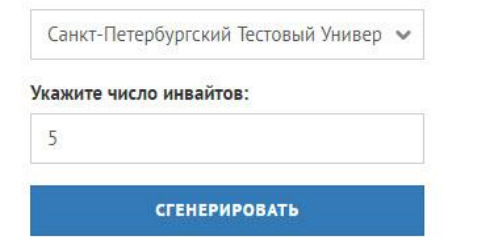

Полученныеинвайты можно распечатать либо скопировать в буфер обмена:

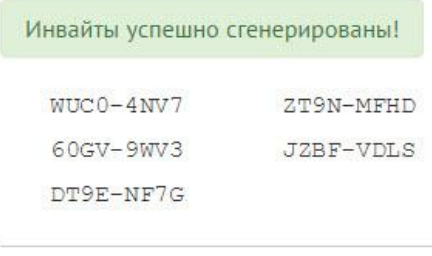

Распечатать Скопировать в буфер

Выдавая Инвайт студенту или преподавателю, Вы даете им разрешение на доступ к Видеотеке учебных фильмов от имени вашего вуза.

Срок доступа с личных кабинетов, активированных с помощью ваших Инвайтов, будет привязан к сроку доступа вашей организации.